### **Лабораторна робота №2**

*Тема: «Знайомство з тегами мови HTML: списки та таблиці. Робота з посиланнями, якірні посилання. Зображення в мові HTML»* 

*Мета: Навчитися створювати списки та таблиці в HTML. Дізнатися поняття атрибуту тегу. Познайомитися зі створенням якірних посилань. Навчитися створювати карти зображень.* 

#### *Теоретичні відомості:*

Пройти курси: <https://ua.udemy.com/course/html-css-more/> Опрацювати: [https://w3schoolsua.github.io/html/html\\_lists.html](https://w3schoolsua.github.io/html/html_lists.html) [https://w3schoolsua.github.io/html/html\\_tables.html#gsc.tab=0](https://w3schoolsua.github.io/html/html_tables.html#gsc.tab=0) [https://w3schoolsua.github.io/html/html\\_images.html](https://w3schoolsua.github.io/html/html_images.html) [https://w3schoolsua.github.io/html/html\\_attributes.html](https://w3schoolsua.github.io/html/html_attributes.html) [https://w3schoolsua.github.io/html/html\\_links.html](https://w3schoolsua.github.io/html/html_links.html)

#### *Частина 1:*

#### **1. Створити файл lists.html і в ньому розмістити списки:**

## Перший список:

- Троянди
- Гвоздики
- Тюльпани
- $\bullet$  **POMAIIIKH**

### Другий список:

- 1. Фрукти:
	- $\bullet$  AHaHac
	- Апельсин  $\bullet$
	- $\bullet$  Банан
	- Яблуко
	- Мандарин
- 2. Овочі:
	- а. Картопля
	- b. Oripok
	- с. Буряк
	- d. Морква
	- е. Баклажан
- 3. Ягоди
	- о Полуниця
	- **0** Малина
	- о Смородина

Третій список:

- 1. Підприємство 1
	- **о** Керівник 1
		- і. Робітник 1
		- іі. Робітник 2
		- ії. Робітник 3
	- о Керівник 2
		- $\bullet$  Робітник 1
		- $\bullet$  Робітник 2
		- $\bullet$  Робітник 3
	- **Керівник 3** 
		- А. Робітник 1
		- В. Робітник 2
		- С. Робітник 3
- 2. Підприємство 2
	- Керівник 1
		- А. Робітник 1
		- В. Робітник 2
	- Керівник 2
		- Робітник $1$
		- Робітник $2$

Четвертий список:

VIII. Король Магнум XLIV

- IX. Король Зигфрид XVI
- Х. Король Сигизмунд XXI
- XI. Король Хусбрандт I

#### П'ятий список: (можна використовувати будь-який контент):

#### Список

Список - це перерахування елементів. ХНТМL дозволяє створювати три типи списків: маркований список, нумерований список, список визначень.

#### Марковані списки

Це списки, в яких перед кожним елементом виводиться специальний маркер.

Маркований список створюється за допомогою контейнерного тега ul, в якому міститься опис всіх елементів спись Елементи списку описуються за допомогою контейнерного тегу li. Також є можливість зміни типу маркера. По замовчуванню маркер має внгляд зафарбованого кола.

Крім нього, існує можливість використовувати порожнє коло та зафарбований квадрат.

#### Нумеровані списки

Це перерахування елементів з автонумерацією. Нумеровані списки створюються за допомогою контейнерного тегу в якому описуються елементи списку. Елементи описуються за допомогою контейнерного тегу li.

Є можливість задання типу нумерації. Для цього необхідно задати відповідне значення атрибуту type тега ol.

### 2. Створити файл tables.html в ньому розмістити наступні завдання:

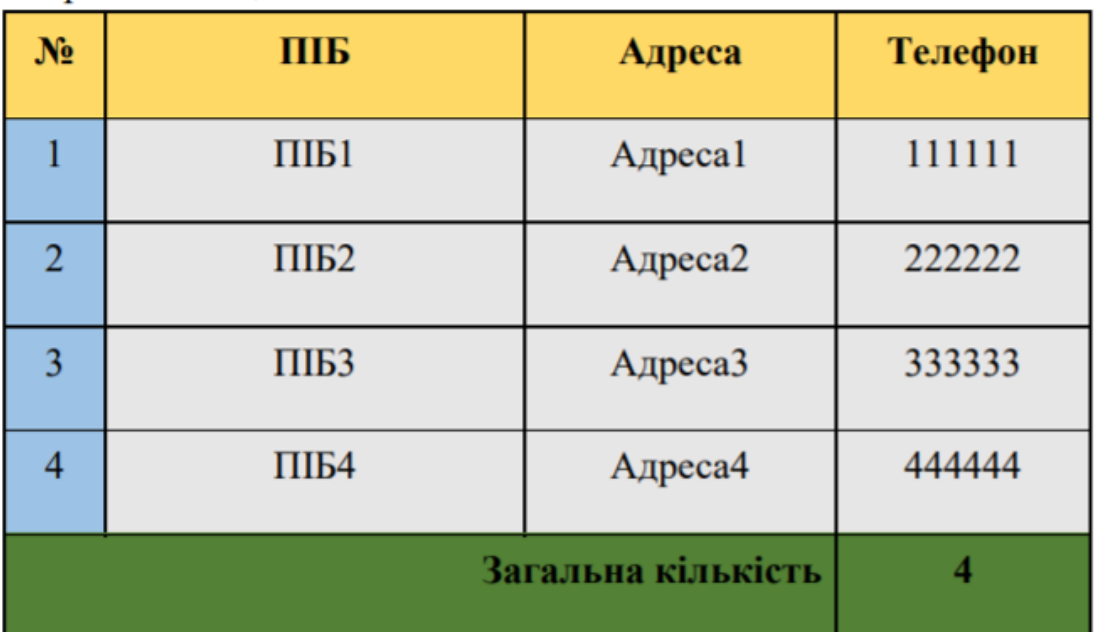

#### Перша таблиця:

# Друга таблиця:

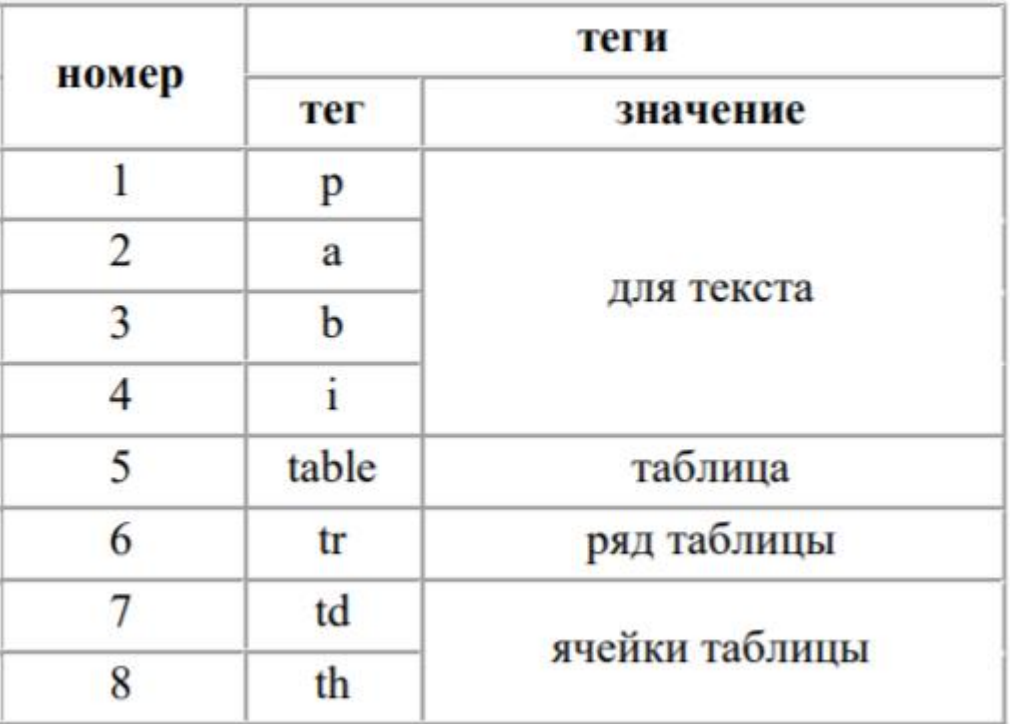

Третя таблиця:

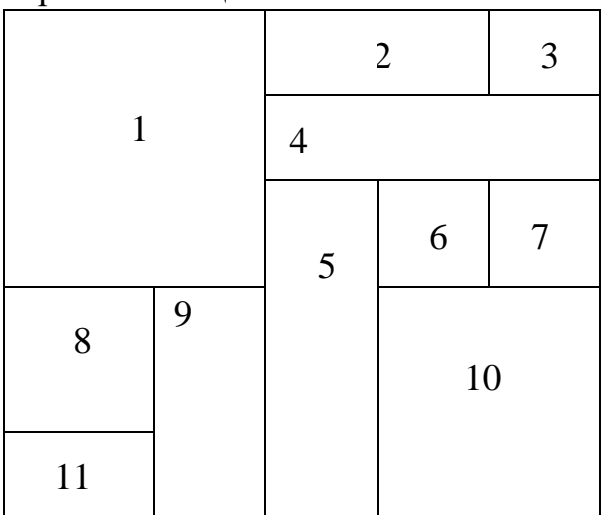

## Четверта таблиця:

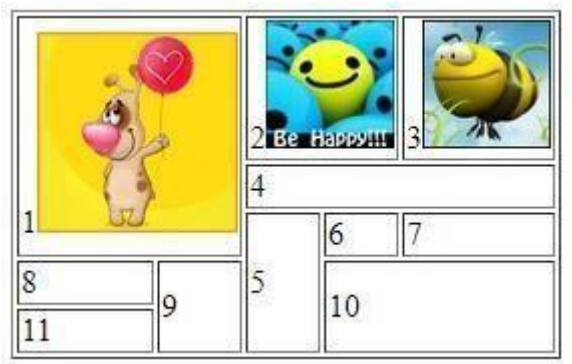

#### *Частина 2:*

#### **Завдання 1:**

- 1. Знайдіть в мережі Інтернет карту України. Створіть файл map.html і розмістіть у ньому зображення карти України.
- 2. За допомогою онлайн-сервісу для створення карт зображень (на ваш вибір) визначити координати областей:

Приклади онлайн-сервісів для створення карт зображень:

<http://imagemap-generator.dariodomi.de/> [https://www.image-](https://www.image-map.net/)

[map.net/](https://www.image-map.net/) 

3. За допомогою згенерованого коду онлайн-сервісом прив'яжіть до кожної області посилання на сторінку відповідної області у Вікіпедії.

### **Завдання 2:**

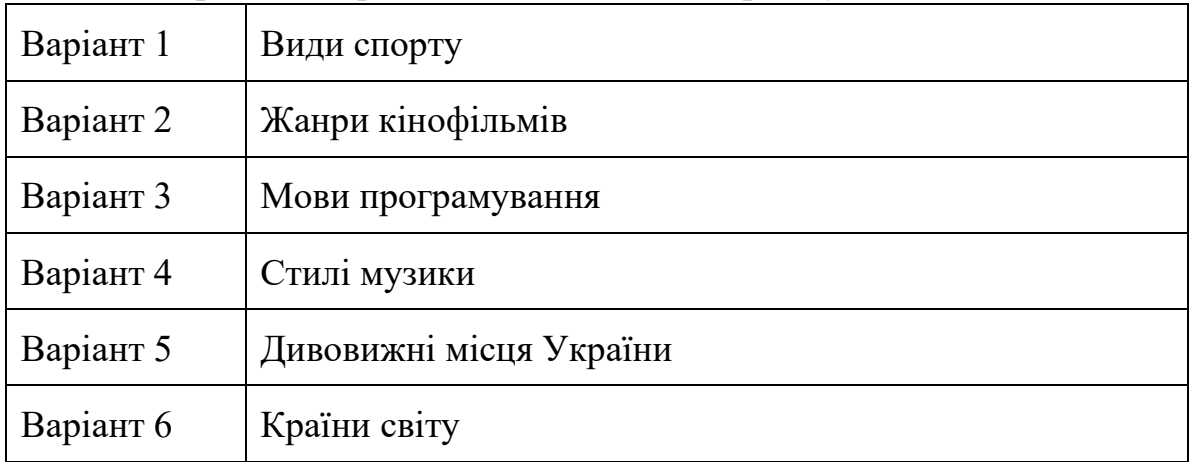

1. Підібрати 5 зображень відповідно до варіанту

- 2. Реалізувати HTML сторінку, яка буде складатися з наступних елементів:
- Заголовок 1-го типу, що містить назву вашого варіанту
- Зміст вашої сторінки відповідно до вашого варіанту, що складається мімнімум з 5 елементів Приклад:

# Види комп'ютерної графіки

## Види

- 1. Векторна
- 2. Растрова
- 3. 3D-графіка
- Зображення розмірами 400pxX400px, під зображенням якірне посилання на зміст вашої веб-сторінки
- Описи до кожного з видів розміщуєте внизу сторінки, а зображення є посиланням на опис.
- Передбачити повернення з опису до змісту.

## **Завдання 3**:

Реалізуйте файл index.html і розмістіть у ньому посилання на створені у

даній лабораторній роботі html-файли.

*Частина 3: Підготувати звіт та разом з роботою закомітити та gitlab та надати доступ своїм викладачам.*